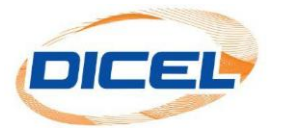

## **MANUAL AGREGAR UNA CUENTA A "MI GRUPO"**

Si tiene varias cuentas con DICEL, a través de esta opción puede tener acceso a todas las facturas y matrices de consumo, con un solo usuario y una sola clave.

Pasos para agregar una cuenta a "mi grupo":

- 1. Ingrese nuestro sitio web [www.dicel.co](http://www.dicel.co/)
- 2. Ubíquese en la sección descrita en la siguiente imagen y de clic sobre el icono de **Descargar Factura**.

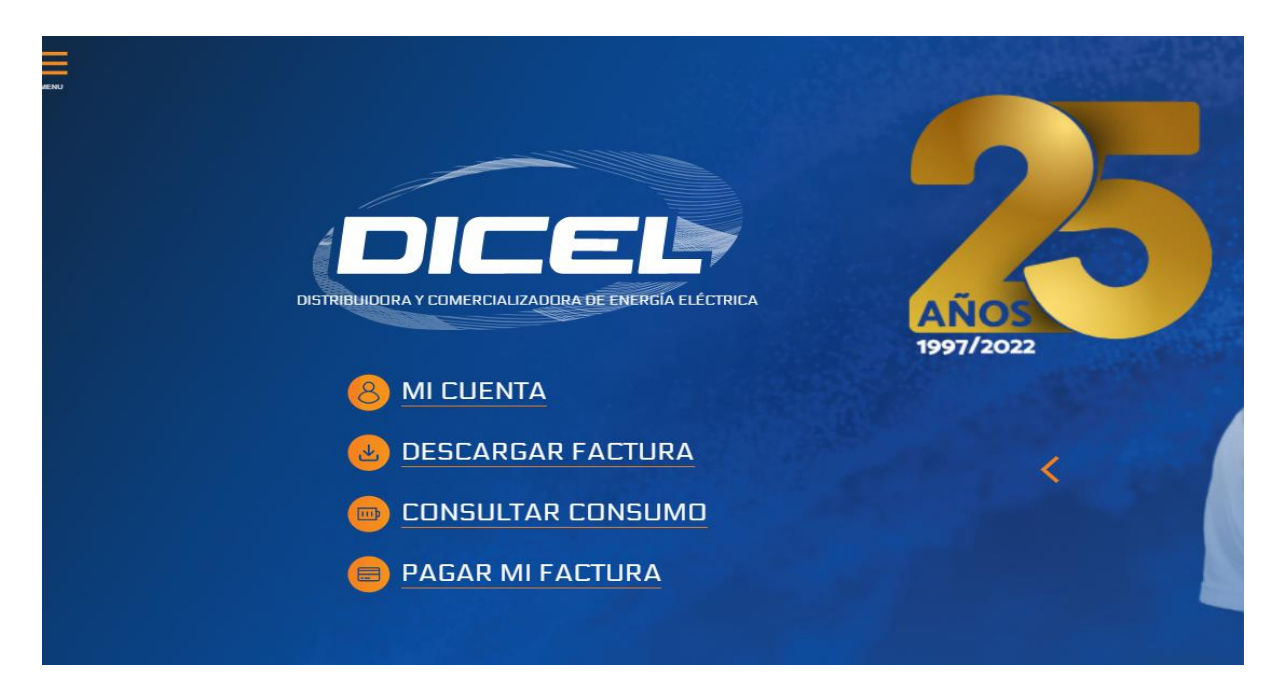

3. Digite el correo electrónico registrado y la contraseña por último dar clic en **Iniciar Sesión**.

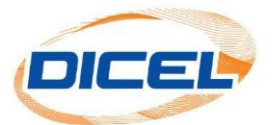

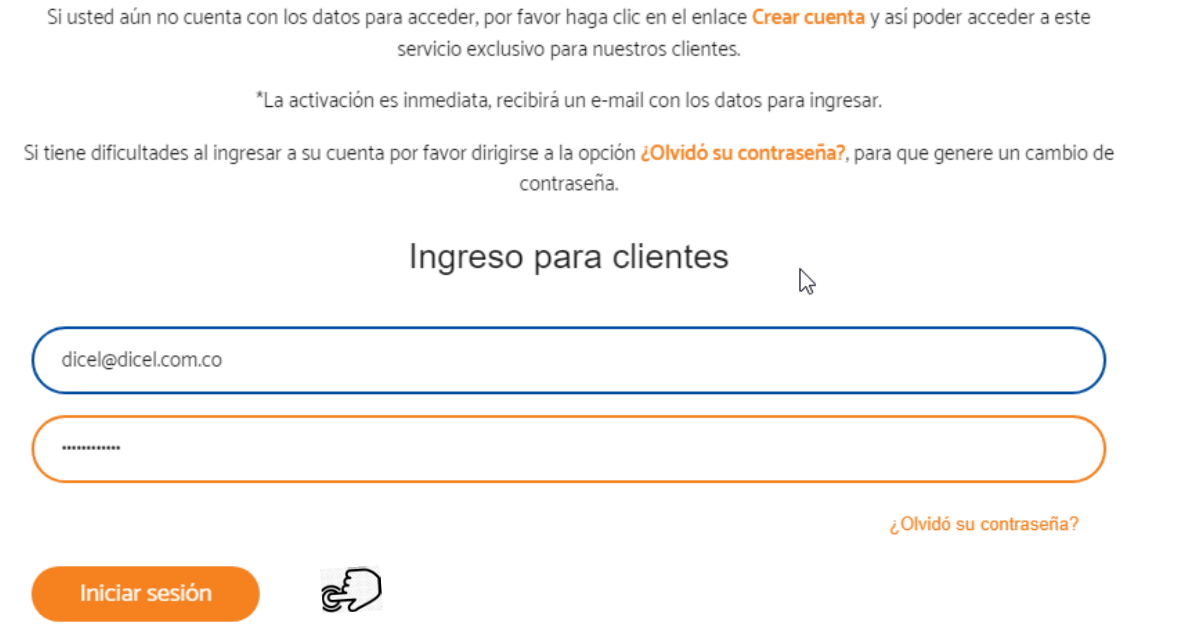

4. Para agregar a mi grupo una cuenta nueva se debe dar clic en el botón"**Mi Grupo".**

22 MI GRUPO

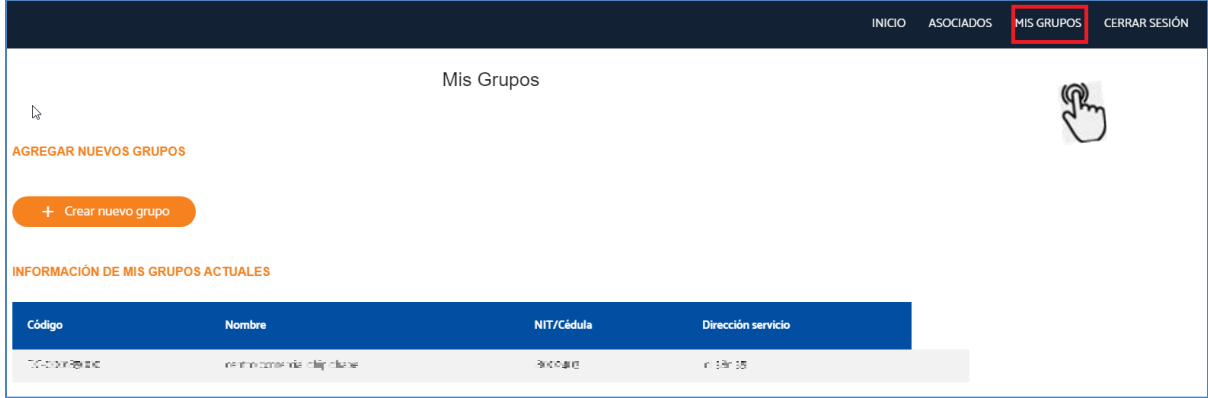

5. Dar clic en el botón + Crear nuevo grupo

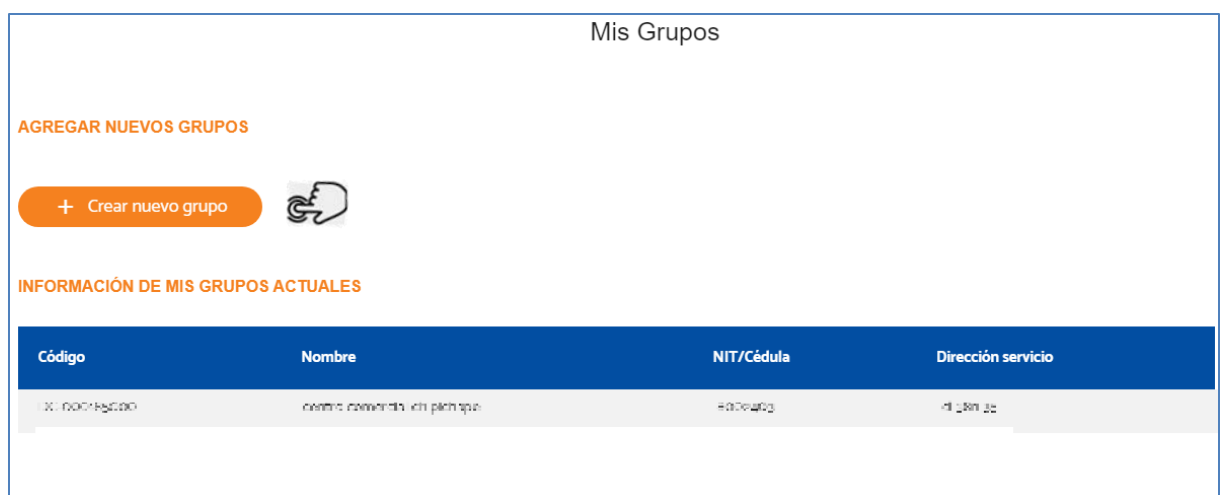

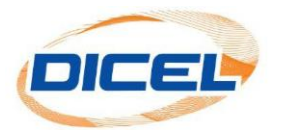

6. Se agrega la información del nuevo cliente que se va a incluir, y finalmente se da clic en el botón **Crear** (Todos los campos son obligatorios).

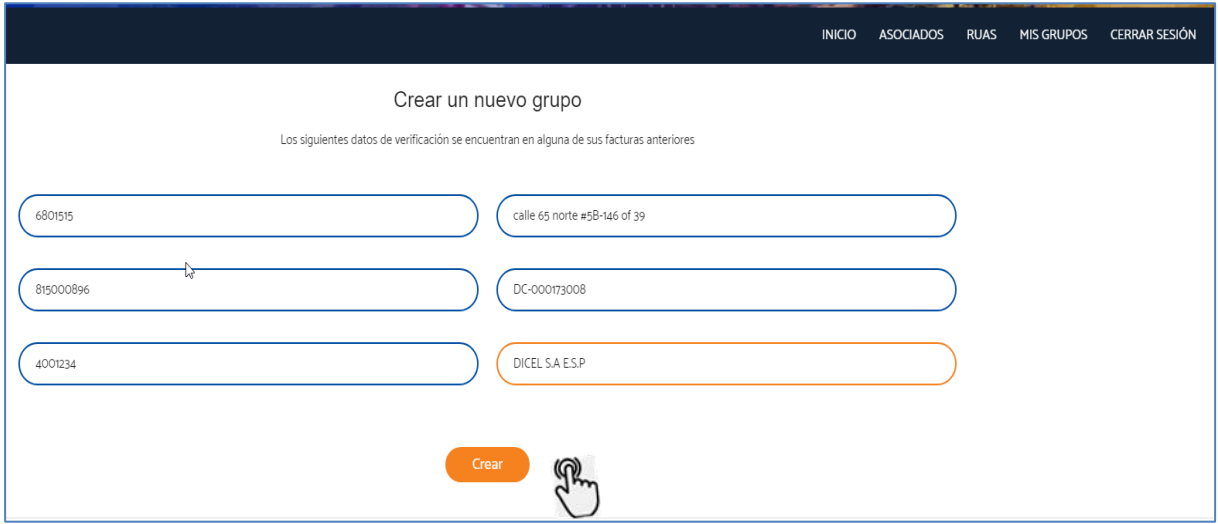

7. Finalmente, se visualiza que el cliente fue agregado al grupo exitosamente.

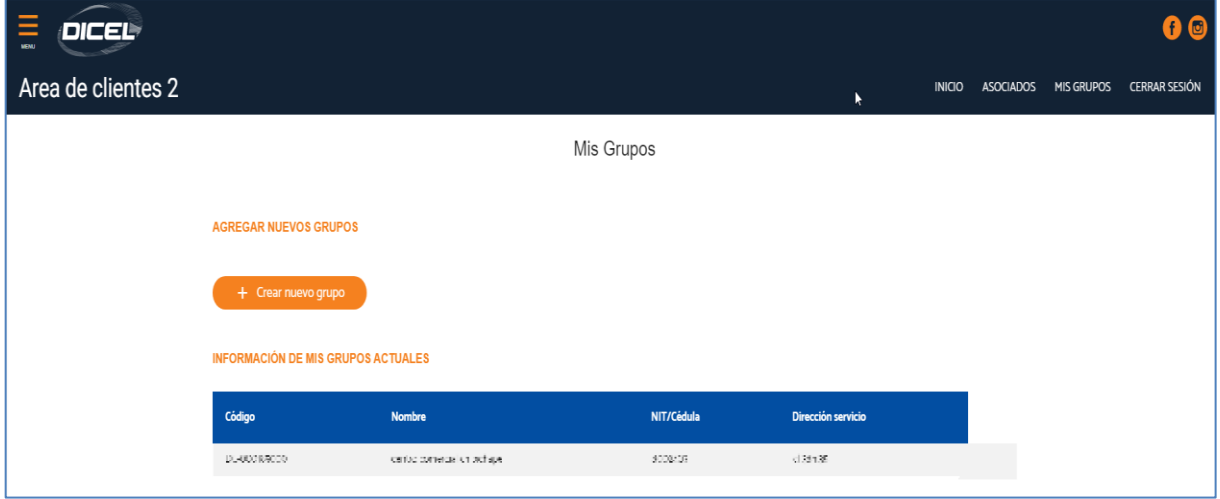